# <span id="page-0-0"></span>How can I set the recommended settings of the Witwiser Chrome plugin?

## Problem

Although the Witwiser Chrome plug-in is installed, I get the following error when starting the exam.

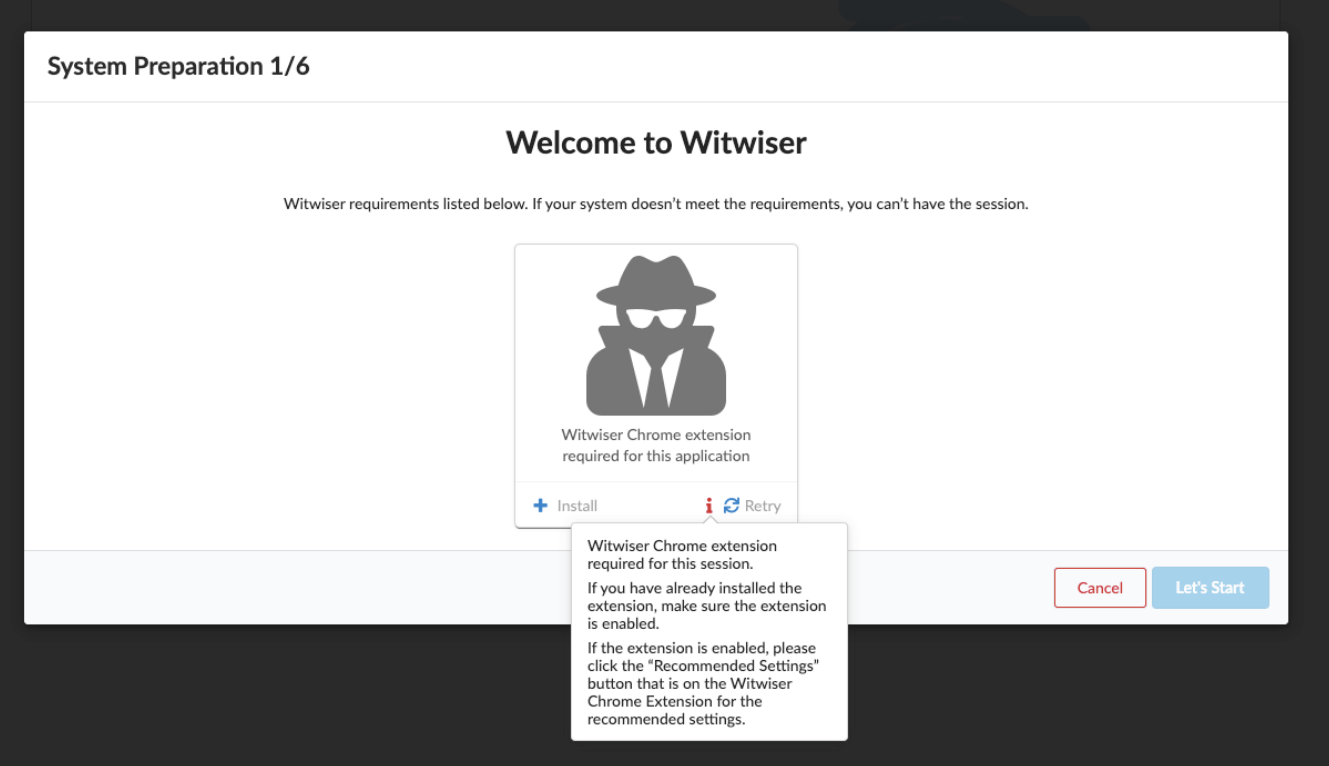

## Solution

There can be different causes for this situation. You may have changed the expected settings for the plugin to work properly.

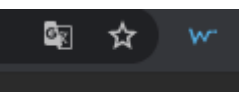

- Click the witwiser logo which is next to the Chrome address bar
- Click the Recommended Settings button in the window that opens.

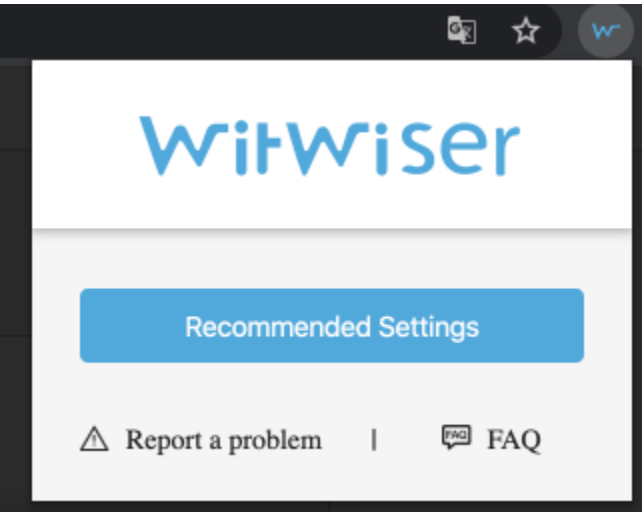

When clicking "Allow" / "İzin Ver" button in the window that opens, the problem will be solved.

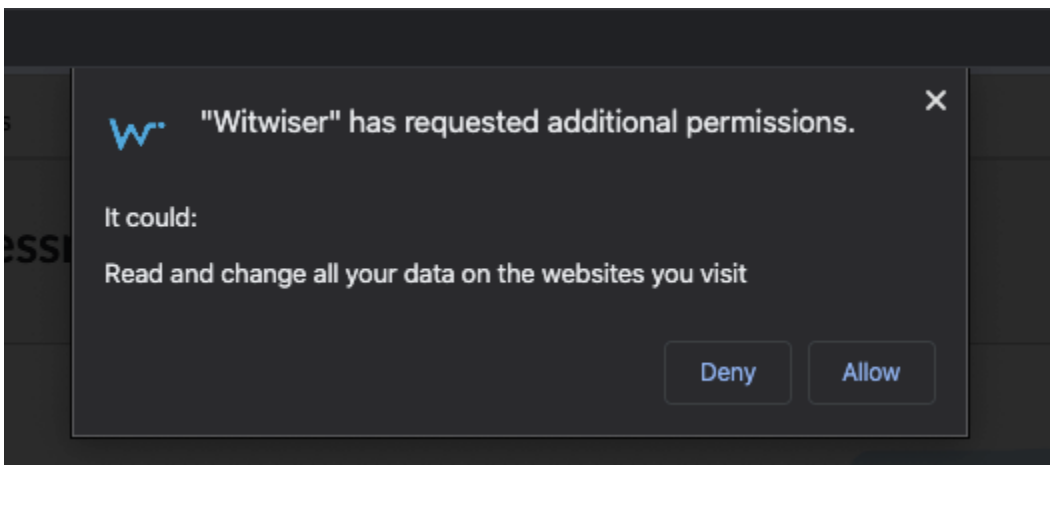

### Is your problem still unresolved?

We recommend that you examine the title of [Witwiser Chrome plugin installed, but I can not start the exam](https://dev.obss.com.tr/confluence/display/WITWISERTT/Witwiser+Chrome+plugin+installed%2C+but+I+can+not+start+the+exam).

#### Related articles

- [How do I create a support request?](https://dev.obss.com.tr/confluence/pages/viewpage.action?pageId=294986994)
- [Witwiser](https://dev.obss.com.tr/confluence/display/WITWISERTT/Witwiser)
- [How can I create a new profile for Chrome?](https://dev.obss.com.tr/confluence/pages/viewpage.action?pageId=329254701)
- [Frequently Asked Questions](https://dev.obss.com.tr/confluence/display/WITWISERTT/Frequently+Asked+Questions)
- [Webcam / Audio Problems](https://dev.obss.com.tr/confluence/pages/viewpage.action?pageId=294987039)
- [Microphone Problems](https://dev.obss.com.tr/confluence/display/WITWISERTT/Microphone+Problems)
- [How to install Witwiser Chrome?](https://dev.obss.com.tr/confluence/pages/viewpage.action?pageId=303794053)
- [Screen Sharing Problem / Mac OS](https://dev.obss.com.tr/confluence/pages/viewpage.action?pageId=294987053)
- [Screen Sharing Problems](https://dev.obss.com.tr/confluence/display/WITWISERTT/Screen+Sharing+Problems)
- [System Requirements](https://dev.obss.com.tr/confluence/display/WITWISERTT/System+Requirements)
- [Virtual Machine Problems](https://dev.obss.com.tr/confluence/display/WITWISERTT/Virtual+Machine+Problems)
- [Witwiser Chrome plugin installed, but I can not start the exam](https://dev.obss.com.tr/confluence/display/WITWISERTT/Witwiser+Chrome+plugin+installed%2C+but+I+can+not+start+the+exam)
- [How can I set the recommended settings of the Witwiser Chrome plugin?](#page-0-0)